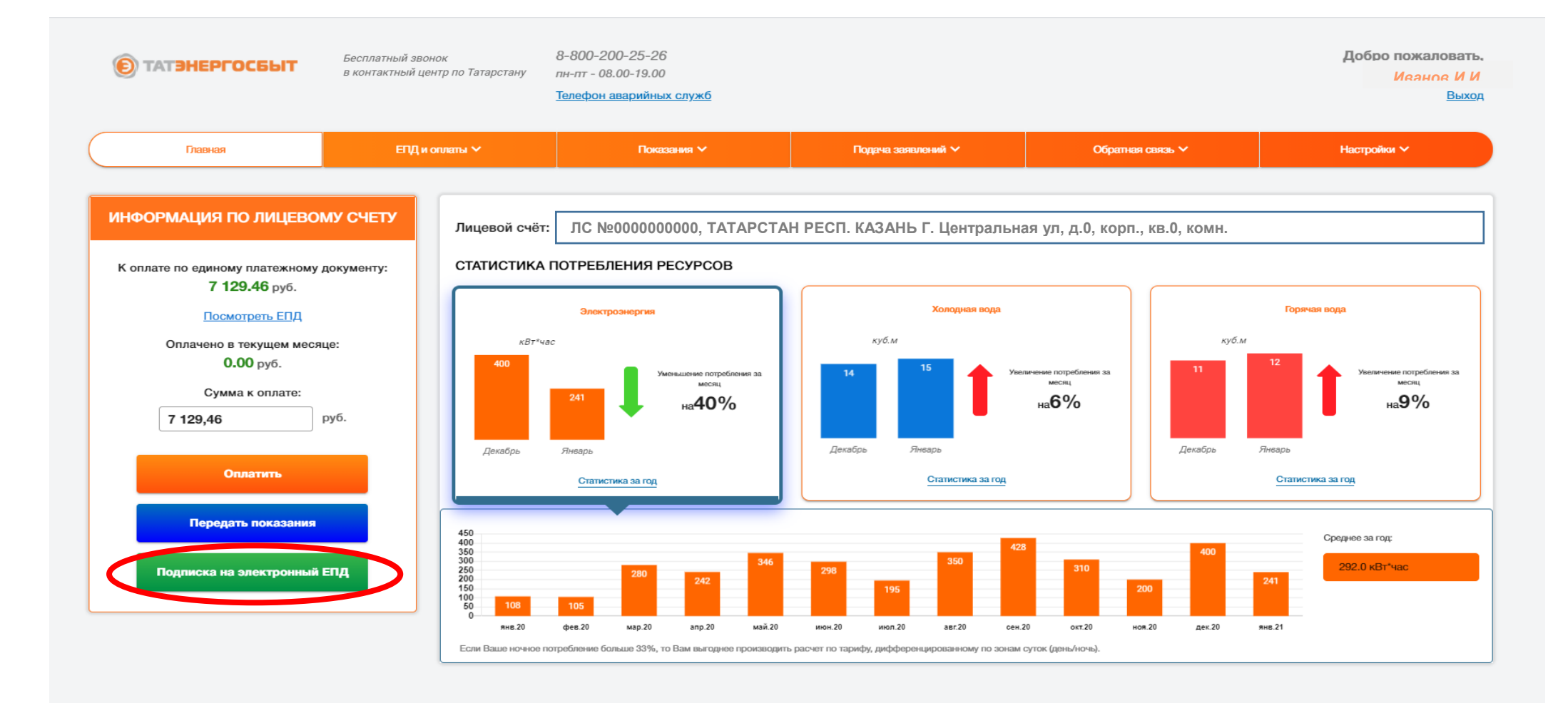

Для подключения электронного ЕПД с отказом от получения на бумажном носителе во вкладке **«Информация по лицевому счету»** в разделе **«Подписка на электронный ЕПД»** поставьте «галочку» и нажмите на кнопку **«Подключить»**.

Подключить услугу «Электронный ЕПД» можно только 1 раз в месяц.

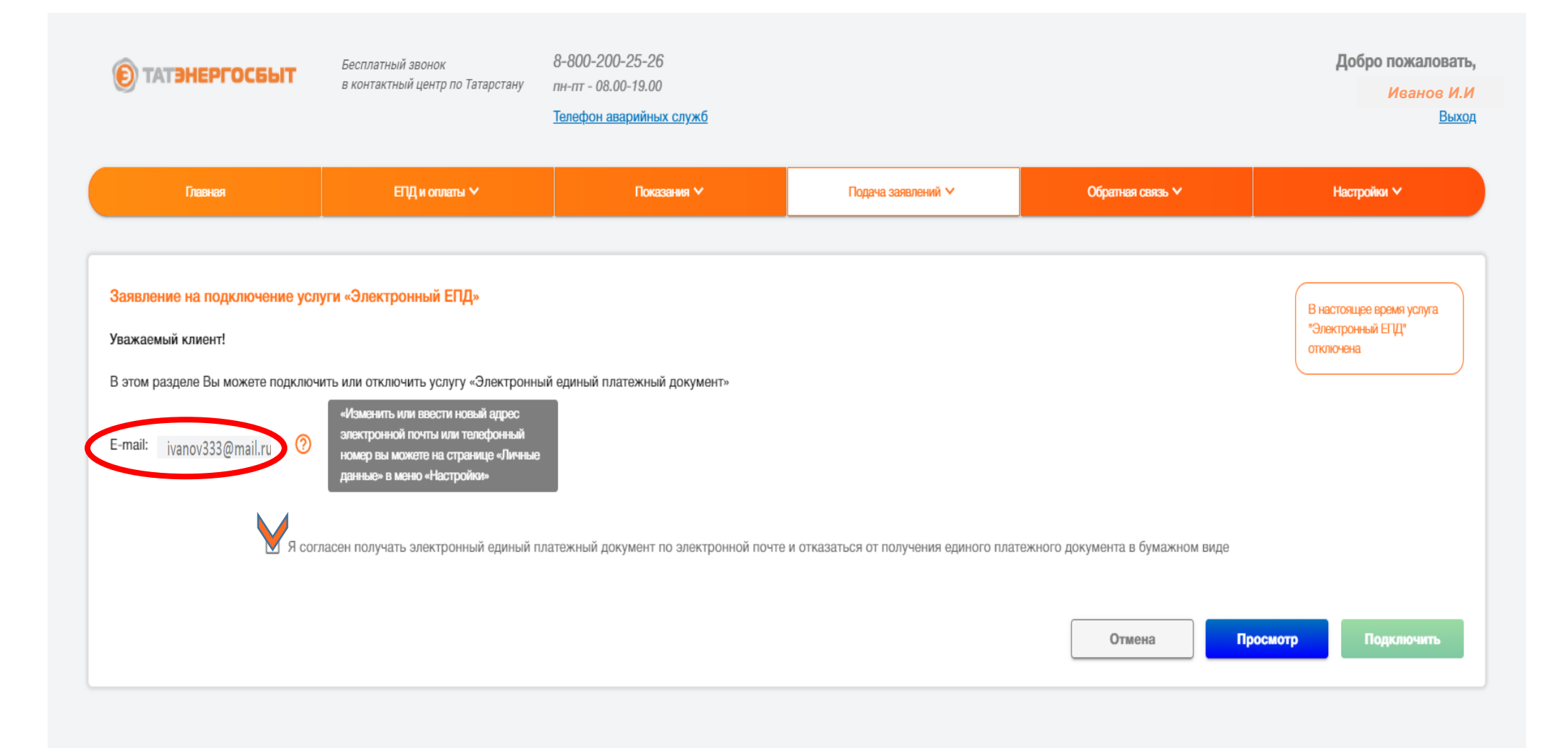

Для просмотра сформированного заявления в разделе **«Подписка на электронный ЕПД»** во вкладке **«Подача заявлений»** - **«История заявлений»** нажмите на кнопку **«Посмотреть»**.